## **Procedura per l'immatricolazione**

Accedere sul sito **Isidata** attraverso il link:

<https://servizi13.isidata.net/home/Index.aspx>

Cliccare su **Servizi per studenti e docenti/ata**:

[https://servizi13.isidata.net/home/Index.aspx -](https://servizi13.isidata.net/home/Index.aspx#StudentiDocenti) StudentiDocenti

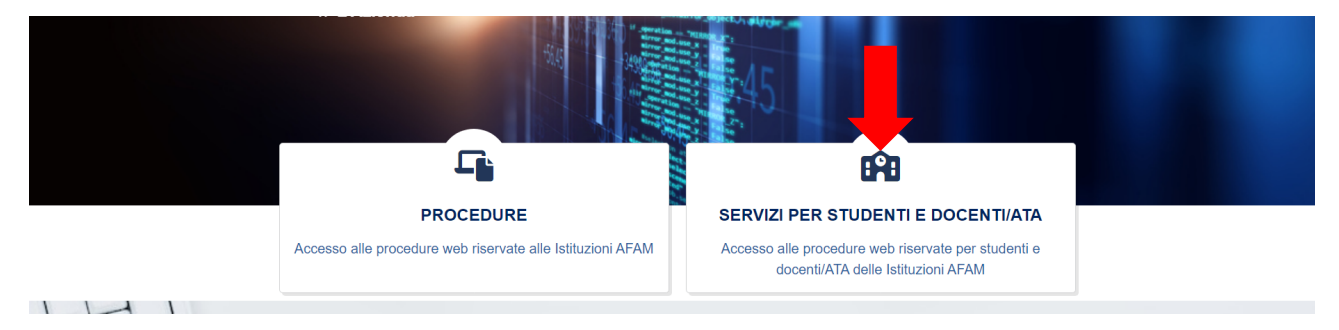

## Nel riquadro **Accademia di Belle Arti**, cliccare su **Accesso studenti**

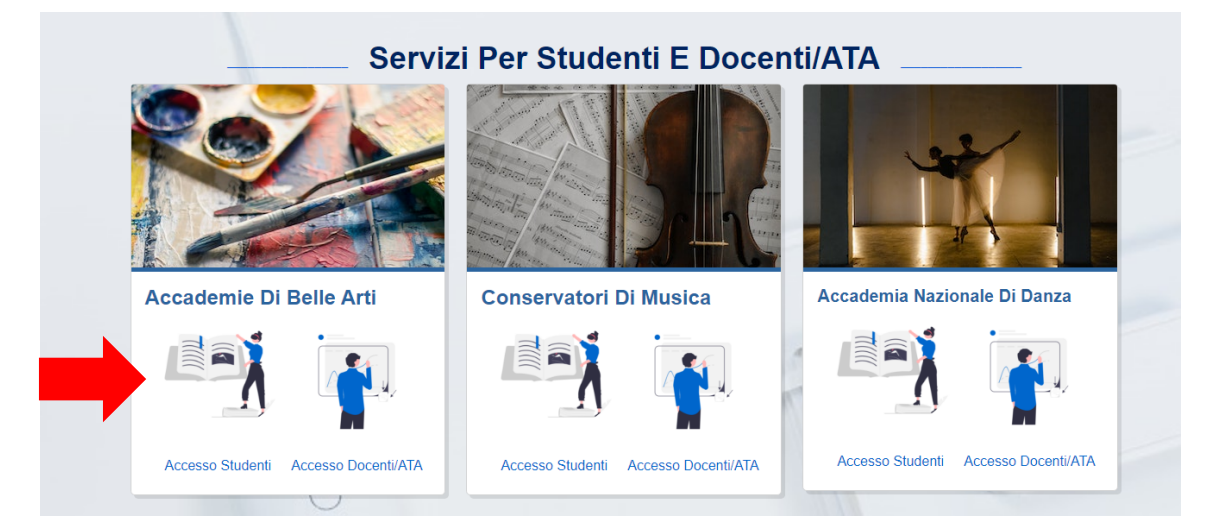

In seguito nel Menu principale selezionare

**1. Inserimento domanda AMMISSIONE** e indicare come Accademia alla quale richiedere l'Ammissione quella di **Bari**.

Compilare i campi richiesti per ottenere i codici di accesso (Nome, Cognome, Email) che vengono inviati alla mail indicata.

Successivamente inserire il codice ottenuto nella sezione Inserisci codice di controllo.

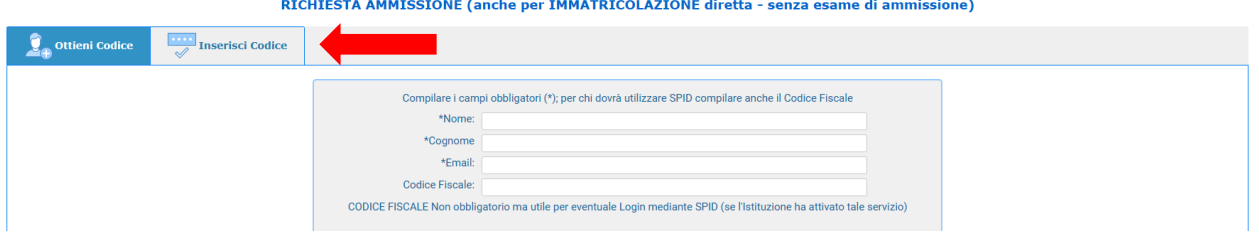

Una volta entrati nella pagina di **RICHIESTA DI AMMISSIONE** indicare il tipo di Immatricolazione:

## **IMMATRICOLAZIONE DIRETTA**

Accedono con iscrizione diretta i corsi di Primo Livello in **Pittura, Scultura, Decorazione, Grafica d'Arte, Scenografia, Comunicazione e valorizzazione del patrimonio artistico contemporaneo e Didattica dell'arte**.

Inserire tutti i dati anagrafici compreso il corso scelto.

Procedere cliccando **Allega documentazione**

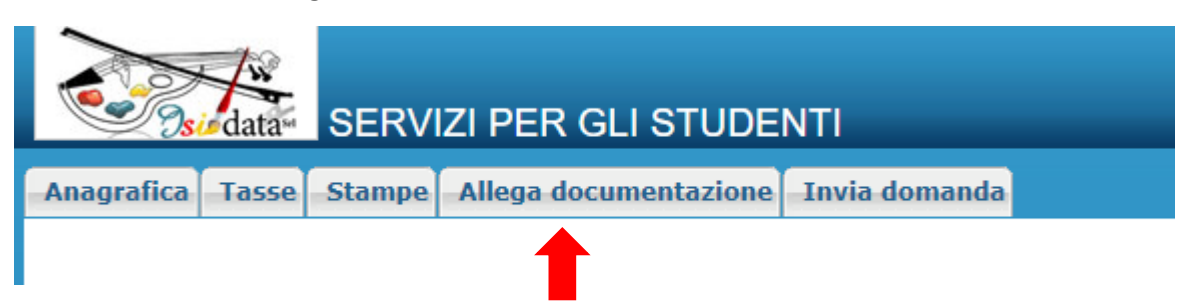

Inserire tutte le scansioni sia dei **versamenti** che dei **documenti richiesti** riportati nel Vademecum presente sul sito dell'Accademia di Belle Arti di Bari:

[https://drive.google.com/file/d/1emfup3uOGrrK0ihxL9\\_fKsBU6vka4BPB/view](https://drive.google.com/file/d/1emfup3uOGrrK0ihxL9_fKsBU6vka4BPB/view)

Concludere la procedura selezionando il tasto **INVIA DOMANDA**

## **NON IMMATRICOLAZIONE DIRETTA**

Esame di ammissione per: **Fashion Design, Cinema Fotografia e Audiovisivo, Web design e comunicazione visiva, Nuove tecnologie dell'arte.**

Inserire tutti i dati anagrafici compreso il corso scelto.

Procedere cliccando **Allega documentazione**

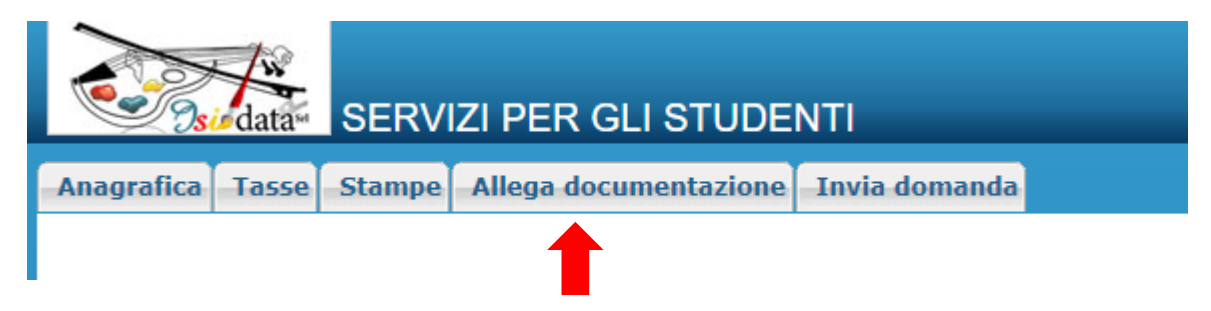

Inserire tutte le scansioni sia dei **versamenti** che dei **documenti richiesti** riportati nel Vademecum presente sul sito dell'Accademia di Belle Arti di Bari:

[https://drive.google.com/file/d/18nsKCNuCuDoFBgM\\_mSwGdmDWAEgeiukm/view](https://drive.google.com/file/d/18nsKCNuCuDoFBgM_mSwGdmDWAEgeiukm/view)

Concludere la procedura selezionando il tasto **INVIA DOMANDA**